#### U1000-5 Mobile Phone

User Guide

#### **Copyright © 2010 Huawei Technologies Co., Ltd. All Rights Reserved**

No part of this document may be reproduced or transmitted in any form or by any means without prior written consent of Huawei Technologies Co., Ltd.

The product described in this manual may include copyrighted software of Huawei Technologies Co., Ltd and possible licensors. Customers shall not in any manner reproduce, distribute, modify, decompile, disassemble, decrypt, extract, reverse engineer, lease, assign, or sublicense the said software, unless such restrictions are prohibited by applicable laws or such actions are approved by respective copyright holders under licenses.

#### **Trademarks and Permission**

, HUAWEI, and are trademarks or regis-tered trademarks of Huawei Technologies Co., Ltd.

Other product, service and company names mentioned are the property of their respective owners.

#### **Notice**

Some features of the product and its accessories described herein rely on the software installed, capacities and settings of local network, and may not be activated or may be limited by local network operators or network service providers, thus the descriptions

herein may not exactly match the product or its accessories you purchase.

Huawei Technologies Co., Ltd reserves the right to change or modify any information or specifications contained in this manual without prior notice or obligation.

#### **NO WARRANTY**

THE CONTENTS OF THIS MANUAL ARE PROVIDED "AS IS". EXCEPT AS REQUIRED BY APPLICABLE LAWS, NO WARRANTIES OF ANY KIND, EITHER EXPRESS OR IMPLIED, INCLUDING BUT NOT LIMITED TO, THE IMPLIED WARRAN-TIES OF MERCHANTABILITY AND FITNESS FOR A PARTICULAR PURPOSE, ARE MADE IN RELATION TO THE ACCURACY, RELIABILITY OR CONTENTS OF THIS MANUAL.

TO THE MAXIMUM EXTENT PERMITTED BY APPLICABLE LAW, IN NO CASE SHALL HUAWEI TECHNOLOGIES CO., LTD BE LIABLE FOR ANY SPECIAL, INCIDENTAL, INDIRECT, OR CONSE-QUENTIAL DAMAGES, OR LOST PROFITS, BUSI-NESS, REVENUE, DATA, GOODWILL OR ANTICIPATED SAVINGS.

#### **Import and Export Regulations**

Customers shall comply with all applicable export or import laws and regulations and will obtain all necessary governmental permits and licenses in

order to export, re-export or import the product mentioned in this manual including the software and technical data therein.

# **Safety Precautions**

Please read the safety precautions carefully to ensure the correct and safe use of your wireless device. For detailed information, refer to the "Warnings and Precautions".

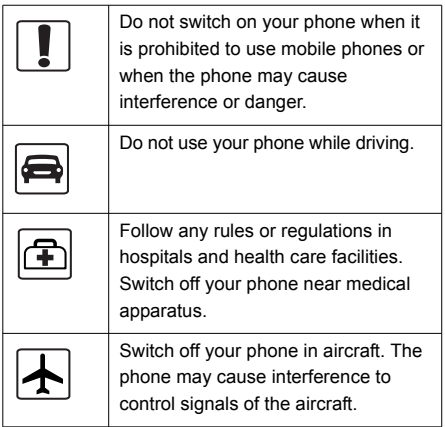

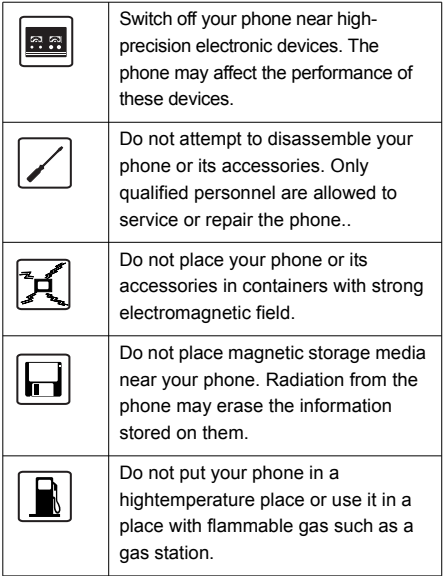

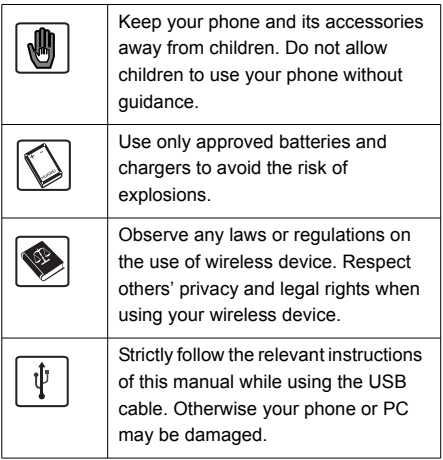

# <span id="page-7-0"></span>**Table of Contents**

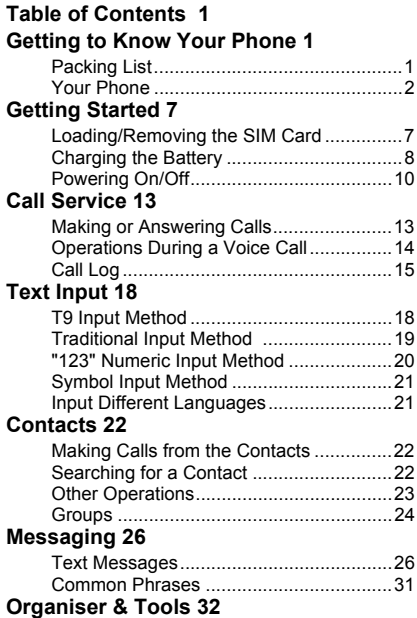

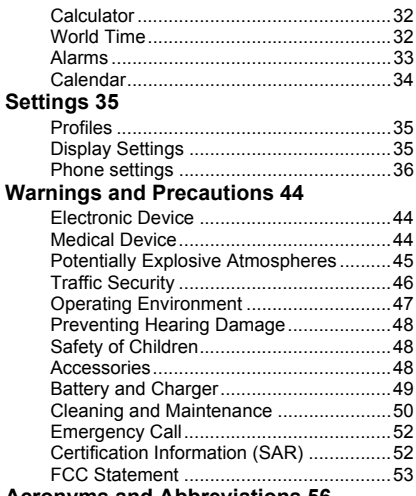

#### **[Acronyms and Abbreviations 56](#page-64-0)**

# <span id="page-9-0"></span>**1Getting to Know Your Phone**

Your red mobile Spark phone can operate in virtually all countries, your phone supports WCDMA 2100 networks. This allows you to enjoy communication wherever you use your mobile phone.

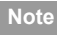

**Note** The services supported by your phone should be also supported by the network from where you use the phone. For details, please contact your service provider.

# <span id="page-9-1"></span>**Packing List**

Your phone package box contains the following articles:

- **1** One red mobile spark mobile phone
- **2** One travel charger
- **3** One Li-ion battery
- **4** One user Guide

# <span id="page-10-0"></span>**Your Phone**

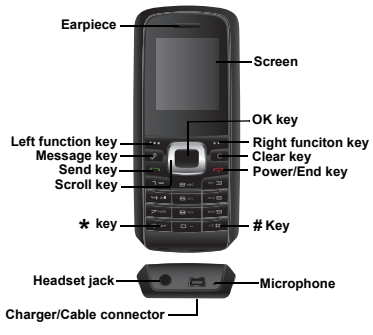

### **Keys**

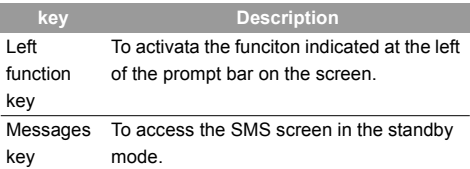

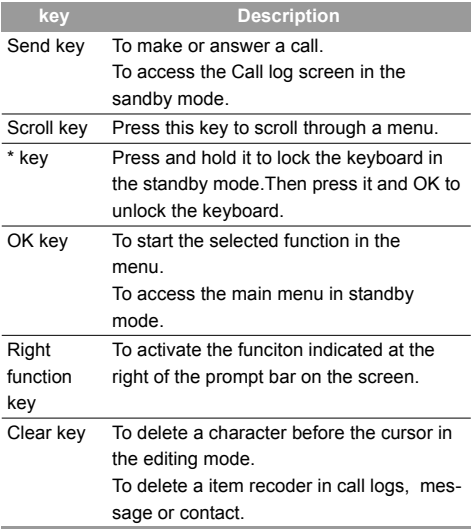

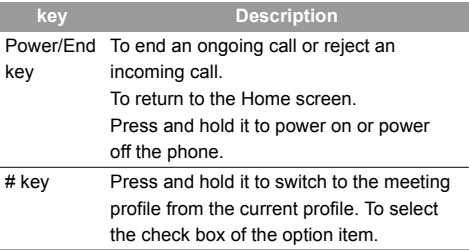

#### **Home Screen**

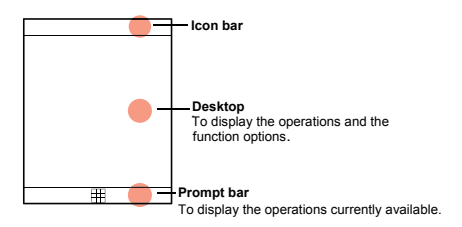

#### **Icon bar**

This area displays the phone status. The following table illustrates all the icons that may appear on this bar.

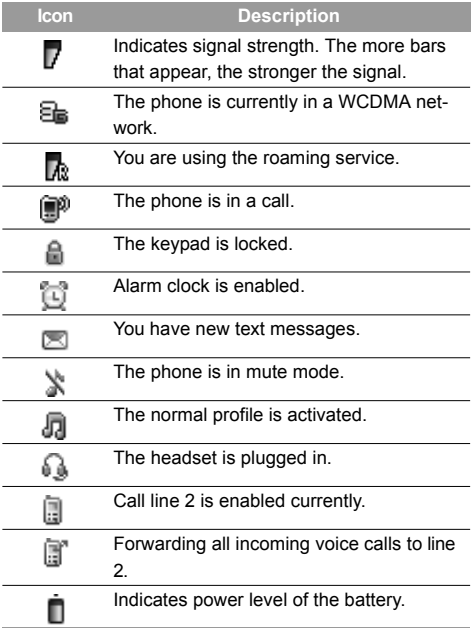

#### **Introduction to the Menu**

Your phone provides an extensive range of functions. You can use these functions by navigating the following menus: Alarms, Calendar, Call Log, Profiles, Messaging, Display settings, Organiser & Tools, Contacts and Settings.

- **1** In the standby mode, press **the display the main** menu.
- **2** Press the scroll key to scroll through the menu, and then press  $\blacksquare$  to select.
- **3** If the menu contains further submenus, repeat step 2.
- **4** Use the selected function according to the prompts on the screen.
- **5** Select **Back** to return to the previous menu.

Press la to return to the standby mode.

<span id="page-15-0"></span>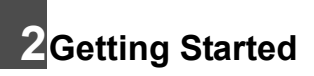

# <span id="page-15-1"></span>**Loading/Removing the SIM Card**

Load your SIM card before using your phone. To use the SIM card properly, please read the following instructions carefully

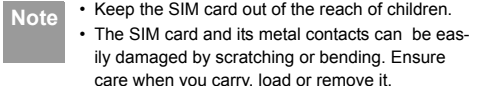

• Always disconnect the charger from the phone before loading or removing the SIM card.

To load or remove the SIM card, do as follows:

- Power off the phone and remove the battery.
- **2** Position the card at the card slot entrance, making sure it is facing the same way as shown in the diagram below, with the notched corner at

the top right. Then slide in as shown.

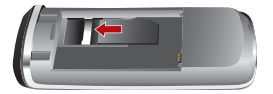

**3** Fit the battery into the battery slot on back of the

phone. Press the battery down until it clicks into place.

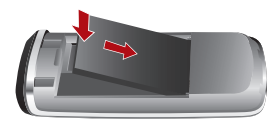

**4** Slide the back cover to the phone.

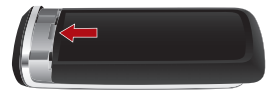

**5** To remove the SIM card, power off your phone and take out the battery. Then press the SIM card with one finger and slide it out of the slot.

# <span id="page-16-0"></span>**Charging the Battery**

Before charging the battery, please read the following precautions carefully.

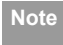

**Note** • When you charge the battery for the first time, please charge it for a minimum of 12 hours.

- The battery discharges even while not being used. If you have not used it for a long time, please recharge it first.
- The charging time depends on the environmental temperature and the age of the battery.
- The battery can be recharged but eventually wears out. If the battery lasts for a shorter time period than usual after being charged normally, replace it with a battery of the same type.
- Do not strike, throw or cause any kind of violent shock to the battery, otherwise liquid leakage, body damage, overheating, explosion or fire may occur.
- Charge the battery by using the charger supplied with your phone.

#### **Charging with a Cable Charger**

Before charging the battery with a cable charger, ensure that the battery has been properly loaded into your phone.

To charge the battery, do as follows:

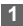

**1** Insert the plug of the charger into the connector

of the phone as shown in the following figure.

**2** Plug in the connector of the charger to a power socket.

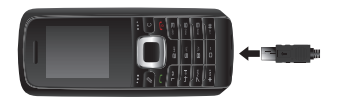

- **Note** When the battery power level is very low, the phone makes alert sounds and displays a prompt. When the battery power level is too low, the phone will power off automatically.
	- When the battery is being charged, the charging indicator blinks continuously. When the charging indicator stops blinking, it indicates that the battery is full.

# <span id="page-18-0"></span>**Powering On/Off**

### **Powering On**

Ensure that the SIM card is in your phone and that the battery has been charged.

Press and hold **to** to power on your phone.

## **Powering Off**

Press and hold  $\overline{a}$  to power off your phone.

#### **Access Codes**

If you have set the phone password and the PIN is ON, you have to enter the corresponding access codes when you power on your phone. For setting and changing the access codes, please refer to "Settings/Security Setup".

#### **Phone Password**

The phone password is used to protect your phone from unauthorized use. The phone password is preset as 0000 for your phone.

#### $\triangle$ PIN

The personal identification number (PIN) code is used to protect your SIM card from unauthorized use.

The PIN code is usually provided when you get the SIM card from your service provider. If you have not received a PIN code or if you have forgotten it, contact your service provider.

#### $\triangle$ PIN<sub>2</sub>

Some SIM cards provide a PIN2 code. Some special functions such as the "Fixed Dialer Number" are not

available until you enter the PIN2 code. At the same time, your SIM card should support these functions.

#### **PUK**

To unlock a locked SIM card, you need to enter the PIN Unblocking Key (PUK) code. The PUK code is usually provided when you get the SIM card from your service provider. If you have not received a PUK code or if you have forgotten it, contact your service provider.

#### **APUK2**

Some SIM cards provide a PUK2 code that is used to unlock a locked PIN2 code. The PUK2 code is usually provided when you get the SIM card from service provider. If you have not received a PUK2 code or if you have forgotten it, contact your service provider.

<span id="page-21-0"></span>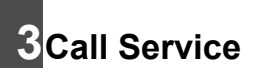

# <span id="page-21-1"></span>**Making or Answering Calls Making a Voice Call**

- **1** Enter or edit a phone number in one of the following ways:
	- Enter a phone number through the keypad.
	- Select a number from the **Call Log** screen.
	- Select a number from the **Contacts** screen.
- **2** Press **d** to dial.
- **3** Press **to** to end the call.

#### **Answering or Rejecting Calls**

The following describes how to answer or reject a call in different answer modes:

#### **Answer a call:**

• If the answer mode is **Any key**, press any key except

#### $\sqrt{a}$  and  $\sqrt{a}$ .

- If the answer mode is **Send key**, press  $\blacksquare$ .
- If the headset is in use, press the control key on the headset.

**Reject a call:**

Press **or select Options > Reject.** 

#### **End a call:**

- $\cdot$  If the headset is not in use, you can press  $\mathbf{I}$
- If the headset is in use, press the control key of the headset.

#### **Reply by message:**

Select **Options > Reply SMS** to send a predefined message to the caller.

# <span id="page-22-0"></span>**Operations During a Voice Call**

### **Icon Description**

- $\left( \frac{1}{2} \right)^{n}$ : A call is ongoing.
- $\lim_{n \to \infty}$ : The call is on hold.
- $\mathbb{R}$ . There is a new incoming call during a call.

### **Operations**

During a voice call, you can select **Options** to perform the following operations.

• Hold/Resume: To hold or resume the call during a call.

- End: To end all calls, the active call, the current call or the on hold call.
- New Call: To make a 3-party call during a call.
- Handsfree/Earpiece: To switch between the Handsfree and the Earpiece modes during a call.
- Answer/Reject: Your phone allows you to handle two calls simultaneously. During a call, if there is a new incoming call, select **Options > Answer** to answer it or select **Options > Reject** to reject it.
- Swap: To swap between calls during a 3-party call.
- Conference call/Private call: To switch to the conference call during a 3-party call or to talk with a party privately during a conference call.
- Mute/Unmute:To mute or unmute your voice during a call.

# <span id="page-23-0"></span>**Call Log**

The recently dialed calls, received calls and missed calls are saved automatically.

### **Making Calls from Call Log**

**1** Select Call Log in the main menu and then

press the left/right scroll key to switch between **All calls** , **Missed** , **Recived** and **Dialed**  辟.

**2** Press the up/down scroll key to select a record.

Press **to make a voice call.** 

#### **Other Operations**

Select Options for the following options.

- Edit before call: To edit the number before making a call.
- Create Message: To send a SMS.
- Save number: To save the numbers of the selected record to the phone, the SIM card, or an existing contact.
- Voice Call: To make a voice call.
- Display mode: You can select Normal to display all records or select Simple to ignore the repeated records.
- Delete: To delete the selected record.
- Mark/Unmark: To mark/unmark a record or all records.

• Calls status: To display the information on voice calls, and data services. In the voice call, and data page, you can select Reset to clear all records.

# <span id="page-26-0"></span>**4Text Input**

You can use the keypad to enter alphanumeric characters and symbols.

**Note** While entering text:

- Press **the to switch between input methods**, including "abc", "Abc", "ABC", and numbers.
- Press on to enable or disable T9 input method.
- Press **Press** to display the commonlyused symbols list. You can use the scroll keys to select.
- Press **to** to delete the letter before the cursor.

# <span id="page-26-1"></span>**T9 Input Method**

With the T9 input method, you can easily and quickly

enter words. T9 is a predictive text entry mode. It allows you to easily and quickly enter words. Press the relevant key that corresponds to the desired letter

and T9 will offer you candidate words.

Press each key carrying the desired letter once, and

then the predictive text scheme will present the candidate words composed by the letters you have entered in the drop-down menu.

For example, to enter the word "good" with the T9 input method, follow these steps.

- **1** Press successively the keys  $\rightarrow$  ,  $\rightarrow$  ,  $\rightarrow$  , and which "g", "o", "o", and "d" belong to, and the candidate words composed by these letters will be shown in the drop-down menu.
- **2** Use the up/down scroll key to select "good".
- **Note** Press **Repeatedly and you will see "T9** abc", "T9 Abc" and "T9 ABC" on the upper left corner of the screen successively. It indicates the words to be entered will be in lower case, first letter capitalized or in upper case.

## <span id="page-27-0"></span>**Traditional Input Method**

When T9 input method is off, you can use the traditional input method for entering alphabetic characters. Repeatedly press the key that carries the letter to be entered when it appears on the screen.

For example, to enter the word "Hello" with the traditional input method, follow these steps.

- **1** Press **chat carries** "h" repeatedly and all letters carried by this key will be displayed successively on the screen. Stop when you see an "h" on the screen.
- **2** After entering the first letter, you can directly press another key (except on ) to enter the next letter. If the next desired letter is on the same key as the current one, wait until the cursor appears to the right of the current letter and then you can enter the next one.
- **3** Enter "e", "l", "l" and "o" in the same way.

# <span id="page-28-0"></span>**"123" Numeric Input Method**

In a text editing screen, press and hold the character/ number keys to enter corresponding numeric characters.

You can also press successively the key to switch to the "123" numeric input method, and enter corresponding numeric characters by pressing the character/number keys.

# <span id="page-29-0"></span>**Symbol Input Method**

Your mobile phone provides an independent symbol input method.

For example, to enter ":" with the symbol input

method, you can just press the scroll keys to select

":" in the symbol list and then press  $\blacksquare$ .

# <span id="page-29-1"></span>**Input Different Languages**

In a text editing screen, select **Options>Input language** to set the language for the text. The indicator of the selected language will be displayed on the upper left cornor of the editing screen.

<span id="page-30-0"></span>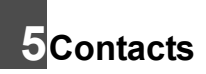

**Contacts** enables you to save and manage such information as phone numbers and addresses of your contacts.

# <span id="page-30-1"></span>**Making Calls from the Contacts**

- **1** In the Contacts screen, press the left/right scroll key to select **Phone on** or **SIM a**.
- **2** Select a contact and select **Options > Voice call**. Alternatively, you can select **Edit before call** to edit the number before making the call.

### <span id="page-30-2"></span>**Searching for a Contact**

- **1** In the **Contacts** screen, press the left/right scroll key to select **Phone on** or **SIM a**.
- **2** Select **Options > Search**.
- **3** Select **Options > Search**, and then enter the contact name you are searching for. The contact will be displayed.

You can use quick search in the **Phone** or **SIM** screen. Enter a string (one or more letters or numbers) contained in the contact name you are searching for. Then the contacts whose names contain this string are displayed. You can also find a contact by entering the initials of the first name and the last name of the contact. For example, to find a contact named "Alice Green", enter the initials "ag". This contact is displayed in the candidate list.

# <span id="page-31-0"></span>**Other Operations**

In the Contacts screen, press the left/right scroll key to

select **Phone or SIM n**. Then select Options for the following options.

- Details: To view the details of contact.
- Edit before call: To edit the number before making a call.
- Create message: To send a message to the selected contact.
- New: To create a new contact.
- Voice call: To make a voice call.
- Search: Enter the contact name you are searching for.
- Copy to SIM/phone: To Copy one or more contacts from your phone to the SIM card or from your SIM card to the phone.
- Copy Marked To Phone:To copy your marked to the phone.
- Speed Dial Number: To assign often-used numbers to speed dialing keys "2" to "9".
- Delete: To delete the selected contact.
- Mark/Unmark: To mark/unmark a record or all records in your phone and SIM card.
- Memory status: To view the memory status of both your phone and SIM card.
- Settings: To sort the contacts in the phone and the SIM card or to set an alert before saving.

## <span id="page-32-0"></span>**Groups**

#### **Adding/Deleting Group Members**

You can add a member to a group in your phone or delete a member from it.

- **1** In the **Contacts** screen, press the left/right scroll key to select **Groups**.
- **2** Select a group and press **to view the details.**
- **3** Select **Option > Add**. Select a contact and press . The member you added will be displayed in the group member list.

To delete a group member, select a member from the group member list, and then select **Options > Delete**.

#### **Managing a Group**

- **1** In the Contacts screen, press the left/right scroll key to select Groups.
- **2** Select a group and select Options for the following options.
	- Detail: to view the details of a group.
	- Rename: to change the name of a group.
	- Create message: to send a text message to all members of a group.
	- Delete: to delete a group and all members of the group.

**Note** You cannot rename or delete any group preset in your phone.

<span id="page-34-0"></span>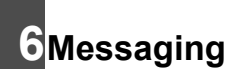

# <span id="page-34-1"></span>**Text Messages**

The maximum content for a single text message is 160 English letters. If the characters you entered exceed this limit, the text is divided into two or more continuous messages when it is sent.

#### **Creating a text Message**

**1** Select **Messaging > Write SMS** from the main menu.

- **2** In the message editing screen, select **Options**:
	- Send:To send the message.
	- Insert number: You can insert a phone number saved on the phone or the SIM card.
	- Common phrases: You can use this option to speed up the text entry.
	- T9 Switch: enable or disable T9 input method.
	- Input mode: You may select one of the input methods to enter the message contents.
	- Input language: You can select an input language for this message.

**3** After editing the message, press **the leads** to access the "Edit numbers" screen.

• nter the phone number, and then select **Options >** 

**Send** or press **the send the message.** 

- Select **Options > Group** or **Contacts** to choose a number and send the message.
- Select **Options > Save to drafts** to save the message.

#### **SMS Mailboxes**

The phone provides three mailboxes for SMS, namely Inbox , Drafts and Sent .

#### $\triangle$  Inbox

You can save the received messages in **Inbox**.

#### **Icons in Inbox**

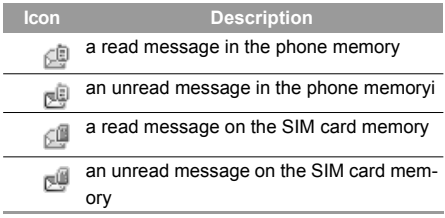

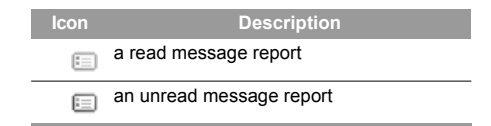

#### **Viewing Messages in Inbox**

- **1** Select **Messaging > SMS > Inbox**.
- **2** Press the up/down scroll key to view the messages and then press  $\blacksquare$  to view the details.
- 

**3** Reply or call back.

- $\cdot$  Press  $\bullet$  to reply with a text message.
- $\cdot$  Press  $\blacksquare$  to call back by a voice call.

You can select **Options** for the following operations.

- Reply: To reply the message.
- Forward: To forward the message.
- Edit before call: To edit the number.
- Save number: To save the numbers retrieved from an SMS to phone or SIM memory or an existing entry in the contacts.
- Copy to SIM: To back up the SMS to SIM memory.
- Voice call: To make a voice call.
- Delete: To delete the message.

#### **Drafts**

The **Draft box** is used to save the messages you created and saved and those which failed to send.

#### **Icons in Drafts**

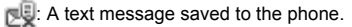

: A text message saved to the SIM card.

**Viewing and Editing Messages in the Drafts**

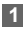

**1** Select **Messaging > SMS > Drafts**.

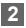

**2** Press the up/down scroll key to select a message and press  $\blacksquare$  to edit it.

#### **Sent**

**Sent** is used to save the messages that have been sent.

#### **Icons in Sent**

: A text message that has been sent and saved to the phone.

: A text message that has been sent and saved to the SIM card.

**Viewing Messages in the Sent**

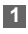

**1** Select **Messaging > SMS > Sent**.

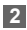

**2** Press the up/down scroll key to select a message and press  $\blacksquare$  to view the details.

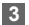

- **3** Forward or make a call.
	- $\cdot$  Press  $\bullet$  to forward a text message.
	- Press **to** to make a voice call.

You may select Options to do the same operations as those of SMS Inbox.

#### **SMS Settings**

- **1** Select **Messaging > Settings > SMS** from the main menu.
- 2 Set the parameters related to messages:
	- Message center: You can set your mobile phone to retrieve the message center number from the SIM card or the phone. If you have deleted the information by accident, contact your service provider.
	- Valid period: The time a message is kept in the message center after it is sent.
	- Auto save: You can set whether a message will be saved automatically to **Sent** when it is sent.
	- Save to: To set the position for saving newly created messages, received messages, and sent messages.
- Signature: To set whether your signature will be sent along with the message. You can edit the signature while creating a new message.
- Status report: You can set it to **On** or **Off**. If you set it to **On**, the network will send you the information on whether the message has reached the recipient.
- Concatenated SMS: You can set it to **On** or **Off**. If you set it to **Off**, you cannot edit and send messages longer than the limits of a single SMS.

### <span id="page-39-0"></span>**Common Phrases**

Your mobile phone has been preset with some commonly used phrases, sending messages while answering a call and auto replying. You can select **Messaging >** 

**Settings > Common phrases** to edit them if you want.

# <span id="page-40-0"></span>**7Organiser & Tools**

# <span id="page-40-1"></span>**Calculator**

You can select **Organiser & Tools > Calculator** from main menu.

- Press the number keys to enter the figures.
- Press the scroll key to enter the operators.
- Press the left function key to clear.
- Press the right funciton key to exit Calculator.
- Press input method switch key to enter a radix point.
- Press clear key to delete the character to the left of the cursor.
- Press ok key to enter an equal mark.

# <span id="page-40-2"></span>**World Time**

You can select **Organiser & Tools > World Time**  from main menu.

You can view the time of important cities around the world. To switch among the time zones, press the left/ right scroll key.

If the daylight saving time (DST) is used in your city, you need to set the phone to DST. Then, you can get the right local time. To set the phone to DST, switch to the desired time zone and then select **Options > Set to DST**.

### <span id="page-41-0"></span>**Alarms Alarm Clock**

#### **Setting Alarm Clocks**

Enter alarm function, you can select one alarm from the

list, and then press  $\Box$  to set an alarm clock.

#### **Prompt Interface for an Alarm**

When it is time for an alarm clock to ring, the selected alarm tone is played and a prompt interface is displayed. You can stop the ringing by pressing any key. On the prompt interface, you can select to snooze or stop the alarm prompt.

If your phone is powered off, the alarm clock can still ring. When the alarm rings, you can choose to power on the phone.

#### **Stopping the Alarm Clock**

Select an alarm clock from the list, and press the left function key to deactivate it.

# <span id="page-42-0"></span>**Calendar**

#### **Calendar Functions**

Enter calendar function and select **Options**. You can perform the following operations.

- Go to: To go to a certain date directly from the Month view screen.
- Settings: To set the first day of the week.

<span id="page-43-0"></span>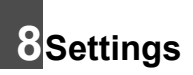

## <span id="page-43-1"></span>**Profiles**

You can select Profiles from main menu.

Your mobile phone provides various profiles, including Normal, Meeting, Silent, Activity, Headset, Offline, My profile 1 and My profile 2.

You can select a profile and then press  $\blacksquare$  or select

**Options > On** to activate this profile. You can also select **Options > Edit** to edit the following settings for this profile.

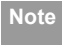

Note In the standby mode, you can press **and hold** to switch the current profile to the meeting profile. If the current profile is offline, you cannot execute this function.

# <span id="page-43-2"></span>**Display Settings**

You can select Display Settings from main menu.

- Wallpaper: To set the wallpaper layout for the home screen.
- Brightness: To set the brightness of the screen.
- Keypad backlight: To turn the keypad backlight Auto, on or off.
- Backlight time: To set the backlight delay time for the screen.
- LCD sleep delay: To set the duration between backlight off and LCD off.
- Greeting message: To enter a greeting message that appears on the screen when you power on your phone.

#### <span id="page-44-0"></span>**Phone settings Phone settings**

You can access the Phone settings screen by selecting from the Settings menu.

- Phone Language: Your mobile phone supports several languages.
- Input Language: The option is used to set the language used to enter text.
- Date and Time: This option is used to change the system time for the phone.
- Date Format: This option is used to change the display format of the date of the phone.
- Shortcuts: This option is used to assign the mostly used functions to the scroll keys as shortcut keys.
- Auto ON and OFF: This option is used to set your phone to power on or off automatically.
- Auto keypad lock: The auto keypad lock function can prevent the phone from reacting to the accidentally key-pressing.
- Keypad lock period: After enabling the auto keypad lock function, you can set the keypad lock period. If there is no operation on the phone within a preset period of time, the keypad is locked automatically. You

can press  $\overline{\phantom{a}}$  and  $\overline{\phantom{a}}$  to unlock the keypad.

**Note** If you have removed the battery from the mobile phone, you may need set the time after switching on the mobile phone.

#### **Message Settings**

You can change the message settings including SMS,

Voice Mail number and Common phrases.

#### **Call Settings**

You can change the settings for making calls.

#### **Call Forwarding**

This option is used to forward incoming calls.

- **1** In the **Settings** screen, select **Settings > Call settings > Call forwarding**.
- **2** Select the forwarding condition
- **3** Select Activate or Deactivate to enable or disable the service. You can also select Check status to check the status of call forwarding service.

Alternatively, you can select Disable all and then select one from the three items: Voice call, Fax call, and All services. Then press  $\Box$  to disable all call forwarding services of this type.

#### **Call barring**

This option is used to set the call barring mode for the phone.

Select **Call settings > Call barring** for the following options.

#### **Calls Barring**:

**1** Select the barring condition .

**2** Select Activate or Deactivate to enable or disable the service. You can also select Check status to check the status of call barring service.

#### **Disable All**

Select one, and then enter the call barring password.

press **to** to cancel all call barring services of each type.

#### **Call Waiting**

This option is used to enable or disable the call waiting function. You can also view whether the call waiting function is enabled by checking the status.

The call waiting function is network-dependent. For more information, please consult your service provider.

#### **Auto Redial**

This function is used to auto redial the dialed number if the dialing failed.

#### **Answer Mode**

It is used to set the mode for answering an incoming call. Two options are available: **Any key** and **Send key**.

#### **Auto Answer**

It is used to select auto answering for incoming calls. Select **Call settings > Auto answer** for the following options.

- Immediate answer: To answer an incoming call immediately.
- Message: To auto send a text message that is preset and chosen from the Common phrases to the current caller.
- Disable: To disable the auto answer function.

#### **Calling ID**

This options allows you to select whether to display your phone number on the phone of the party who called you. Select **Call settings > Calling ID** for the following options.

- Auto: Whether your phone number will be shown on the called phone depends on the network.
- Send: Your phone number will be shown (if the network supports this service).
- Hide: Your phone number will not be shown (if the network supports this service).

#### **Select Line**

It is used to set the call line for your phone. Two options are available: Line 1 and Line 2.

#### ◆ My Number

With this function, you can save your own phone numbers on the SIM card. You can select Options to

edit or delete the records.

#### **Call Barring Password**

This function is used to change the password for call barring.

Select Call barring password from the Call settings

screen. Now you can change the call barring password.

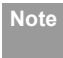

**Note** The old call barring password is provided by your network operator if it is the first time for you to change the password.

#### **♦ Prompt to save**

This function is used to prompt whether to save the number when there is an incoming call. You can enable or disable this function.

#### **Network**

You can change the settings for the network. Select **Settings > Network** for following options:Select network, Cell information.

#### **Security**

You can change settings related to the phone security. Select Security from Settings, and then enter the correct phone password if you have set the phone lock to On

(the initial password is 0000). Then press to display the following security setting items:

#### **Reset**

This option is used to reset your phone to the factory settings

#### **Password lock**

This option is used to enable or disable the "Phone lock" and "PIN lock".

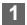

**1** Select Phone lock/PIN lock.

**2** Press the up/down scroll key to select On or Off.

- **3** Set passward:
	- Phone password: Enter the phone password.
	- PIN password: If the desired status is the same as the current status, just press . Conversely, you need to select the desired status and then enter the PIN code.

#### **Change password**

You can modify the phone password and PIN code.

- **1** Select Security > Change password.
- **2** Select one item from phone password, PIN code, and PIN2 code.
- **3** Enter the old password (The initial phone password of the red mobile spark is 0000).
- **4** Enter a new password.
- **5** Enter the new password again to confirm

- **Note** To modify the PIN code, you must set the "PIN lock" to "On" first.
	- If you enter the wrong PIN or PIN2 three times, the SIM card is locked. You need the PUK or PUK2 code to unlock the SIM card. If you enter the wrong PUK or PUK2 code 10 times in total the SIM card is locked permanently.
	- PUK or PUK2 code are delivered with the SIM card. If you have not received one or have forgotten it, contact your service provider.

#### **Fixed dialer number**

If your SIM card supports the Fixed Dialer Number (FDN) function, you can set the limit for phone numbers.

# <span id="page-52-0"></span>**9Warnings and Precautions**

This section contains important information pertaining to the operating instructions of your device. It also contains information about how to use the mobile safely. Read this information carefully before using your device.

# <span id="page-52-1"></span>**Electronic Device**

Power off your device if using the device is prohibited. Do not use the device when using the device causes danger or interference with electronic devices.

# <span id="page-52-2"></span>**Medical Device**

- Follow rules and regulations set forth by hospitals and health care facilities. Do not use your device when using the device is prohibited.
- Pacemaker manufacturers recommend that a minimum distance of 15 cm be maintained between a device and a pacemaker to prevent potential interference with the pacemaker. If you are using a pacemaker, use the device on the opposite side of the pacemaker and do not carry the device in your front pocket.

# <span id="page-53-0"></span>**Potentially Explosive Atmospheres**

Power off your device in any area with a potentially explosive atmosphere, and comply with all signs and instructions. Areas that may have potentially explosive atmospheres include the areas where you would normally be advised to turn off your vehicle engine. Triggering of sparks in such areas could cause an explosion or a fire, resulting in bodily injuries or even deaths. Do not power on your device at refueling points such as service stations. Comply with restrictions on the use of radio equipment in fuel depots, storage, and distribution areas, and chemical plants. In addition, adhere to restrictions in areas where blasting operations are in progress. Before using the device, watch out for areas that have potentially explosive atmospheres that are often, but not always, clearly marked. Such locations include areas below the deck on boats, chemical transfer or storage facilities, and areas where the air contains chemicals or particles such as grain, dust, or metal powders. Ask the manufacturers of vehicles using liquefied petroleum gas (such as propane or butane) whether this device can be safely used in their vicinity.

# <span id="page-54-0"></span>**Traffic Security**

Observe local laws and regulations while using the device. In addition, if using the device while driving a vehicle, comply with the following guidelines:

- Concentrate on driving. Your first responsibility is to drive safely.
- Do not talk on the device while driving. Use hands-free accessories.
- When you have to make or answer a call, park the vehicle at the road side before using your device.
- RF signals may affect electronic systems of motor vehicles. For more information, consult the vehicle manufacturer.
- In a motor vehicle, do not place the device over the air bag or in the air bag deployment area. Otherwise, the device may hurt you owing to the strong force when the air bag inflates.
- Do not use your device while flying in an aircraft. Power off your device before boarding an aircraft. Using wireless devices in an aircraft may cause danger to the

operation of the aircraft and disrupt the wireless telephone network. It may also be considered illegal.

# <span id="page-55-0"></span>**Operating Environment**

- Do not use or charge the device in dusty, damp or dirty places or places with magnetic fields. Otherwise, it may result in a malfunction of the circuit.
- The device complies with the RF specifications when the device is used near your ear or at a distance of 1.5 cm from your body. Ensure that the device accessories such as a device case and a device holster are not composed of metal components. Keep your device 1.5 cm away from your body to meet the requirement earlier mentioned.
- On a stormy day with thunder, do not use your device when it is being charged, to prevent any danger caused by lightning.
- When you are on a call, do not touch the antenna. Touching the antenna affects the call quality and results in increase in power consumption. As a result, the talk time and standby time are reduced.
- While using the device, observe the local laws and regulations, and respect others' privacy and legal rights.

• Keep the ambient temperature between -10℃ and 50 ℃ while the device is being charged. Keep the ambient temperature between -10℃ to 50℃ for using the device powered by battery.

# <span id="page-56-0"></span>**Preventing Hearing Damage**

Using a headset at high volume can damage your hearing. To reduce the risk of damage to hearing, lower the headset volume to a safe and comfortable level.Hearing experts offer the following suggestions to protect your hearing:

# <span id="page-56-1"></span>**Safety of Children**

Comply with all precautions with regard to children's safety. Letting the child play with your device or its accessories, which may include parts that can be detached from the device, may be dangerous, as it may present a choking hazard. Ensure that small children are kept away from the device and accessories.

# <span id="page-56-2"></span>**Accessories**

Use the accessories delivered only by the manufacturer. Using accessories of other manufacturers or vendors

with this device model may invalidate any approval or warranty applicable to the device, result in the non-operation of the device, and cause danger.

# <span id="page-57-0"></span>**Battery and Charger**

- Unplug the charger from the electrical plug and the device when not in use.
- The battery can be charged and discharged hundreds of times before it eventually wears out. When the standby time and talk time are shorter than the normal time, replace the battery.
- Use the AC power supply defined in the specifications of the charger. An improper power voltage may causea fire or a malfunction of the charger.
- Do not connect two poles of the battery with conductors such as metal materials, keys or jewelries. Otherwise, the battery may be short-circuiting and may cause injuries and burns on your body.
- Do not disassemble the battery or solder the battery poles. Otherwise, it may lead to electrolyte leakage, overheating, fire, or explosion.
- If battery electrolyte leaks out, ensure that the electrolyte does not touch your skin and eyes. When the electrolyte touches your skin or splashes into your eyes, wash your eyes with clean water immediately and consult a doctor.
- If there is a case of battery deformation, color change, or abnormal heating while you charge or store the battery, remove the battery immediately and stop using it. Otherwise, it may lead to battery leakage, overheating, explosion, or fire.
- If the power cable is damaged (for example, the cord is exposed or broken), or the plug loosens, stop using the cable at once. Otherwise, it may lead to an electric shock, a short circuit of the charger, or a fire.
- Do not dispose of batteries in fire as they may explode. Batteries may also explode if damaged.

# <span id="page-58-0"></span>**Cleaning and Maintenance**

• The device, battery, and charger are not water-resistant. Keep them dry. Protect the device, battery, and charger from water or vapor. Do not touch the device or the charger with a wet hand. Otherwise, it may lead to

a short circuit, a malfunction of the device, and an electric shock to the user.

- Do not place your device, battery, or charger in places where it can get damaged because of collision. Otherwise, it may lead to battery leakage, device malfunction, overheating, fire, or explosion.
- Do not place magnetic storage media such as magnetic cards and floppy disks near the device. Radiation from the device may erase the information stored on them.
- Do not leave your device, battery, and charger in a place with an extreme high or low temperature. Otherwise, they may not function properly and may lead to a fire or an explosion.When the temperature is lower than 0°C, performance of the battery is affected.
- Do not place sharp metal objects such as pins near the earpiece. The earpiece may attract these objects and hurt you when you are using the device.
- Before you clean or maintain the device, power off the device and disconnect it from the charger.
- Do not use any chemical detergent, powder, or other chemical agents (such as alcohol and benzene) to

clean the device and the charger. Otherwise, parts of the device may get damaged or a fire can be caused. You can clean the device and the charger with a piece of damp and soft antistatic cloth.

• Do not dismantle the device or accessories. Otherwise, the warranty on the device and accessories is invalid and the manufacturer is not liable to pay for the damage.

# <span id="page-60-0"></span>**Emergency Call**

You can use your device for emergency calls in the service area. The connection, however, cannot be guaranteed in all conditions. You should not rely solely on the device for essential communications.

# <span id="page-60-1"></span>**Certification Information (SAR)**

This device meets guidelines for exposure to radio waves.

Your device is a low-power radio transmitter and receiver. As recommended by international guidelines, the device is designed not to exceed the limits for exposure to radio waves. These guidelines were developed by the independent scientific organization International Commission on Non-Ionizing Radiation Protection (ICNIRP) and include safety measures designed to ensure safety for all users, regardless of age and health.

The Specific Absorption Rate (SAR) is the unit of measurement for the amount of radio frequency energy absorbed by the body when using a device. The SAR value is determined at the highest certified power level in laboratory conditions, but the actual SAR level of the device when being operated can be well below the value. This is because the device is designed to use the minimum power required to reach the network.

The SAR limit adopted by USA and Canada is 1.6 watts/ kilogram (W/kg) averaged over one gram of tissue. The highest SAR value reported to the FCC and IC for this device type when tested for use at the ear is 1.09 W/kg, and when properly worn on the body is1.08 W/kg.

# <span id="page-61-0"></span>**FCC Statement**

This equipment has been tested and found to comply with the limits for a Class B digital device, pursuant to Part 15 of the FCC Rules. These limits are designed to provide reasonable protection against harmful interference in a residential installation. This equipment generates, uses and can radiate radio frequency energy and, if not installed and used in accordance with the instructions, may cause harmful interference to radio communications. However,there is no guarantee that interference will not occur in a particular installation. If this equipment does cause harmful interference to radio or television reception,which can be determined by turning the equipment off and on, the user is encouraged to try to correct the interference by one or more of the following measures:

- Reorient or relocate the receiving antenna.
- Increase the separation between the equipment and receiver.
- Connect the equipment into an outlet on a circuit different from that to which the receiver is connected.
- Consult the dealer or an experienced radio/TV technician for help.

This device complies with Part 15 of the FCC Rules. Operation is subject to the following two conditions: (1) this device may not cause harmful interference, and (2) this device must accept any interference received,

including interference that may cause undesired operation.

**Warning**: Changes or modifications made to this device not expressly approved by Huawei Technologies Co., Ltd. may void the FCC authorization to operate this device.

# <span id="page-64-0"></span>**10Acronyms and**

# **Abbreviations**

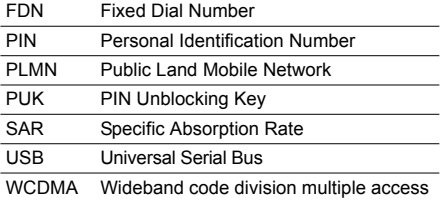

Ver:V100R001\_01 Part Number:31010AAX